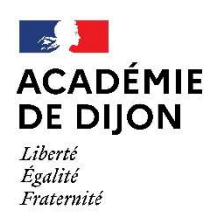

Direction des services départementaux de l'éducation nationale de la Nièvre

ANNEXE 2

# NOTE TECHNIQUE SAISIE INFORMATIQUE MOUVEMENT INTRADÉPARTEMENTAL 2023

### PUBLICATION DES POSTES : sur I-PROF/ les services / SIAM / phase intradépartementale.

La liste des postes du département vacants ou susceptibles d'être vacants sera également mise en ligne sur le site de la DSDEN de la Nièvre (https://www.ac-dijon.fr/dsden58 espace professionnel - informations professionnelles puis rubriques professionnelles – le 31 mars 2023.

Il est rappelé aux candidats du mouvement départemental que la modification des vœux peut être effectuée à tout moment durant l'ouverture du site. Le même mot de passe que celui utilisé lors de la saisie initiale est indispensable.

#### SAISIE DES VŒUX SUR I-PROF

Le site sera ouvert du 31 mars au 12 avril 2023.

#### Connexion I-PROF (rappel)

L'accès au système d'information et d'aides aux mutations (SIAM) peut se faire à partir de tout poste informatique connecté à Internet selon les modalités suivantes.

Pour vous connecter, vous devez :

- Accéder directement à I-PROF en tapant l'adresse internet suivante: *http://www.ac-dijon.fr* puis vos services numériques en ligne / Portail intranet Académique (PIA) / I-PROF

- Vous authentifier en saisissant votre « compte utilisateur » (en minuscule) et votre « mot de passe » (NUMEN en majuscule pour ceux qui ne l'ont pas changé) qui vous ont déjà été communiqués par courrier individuel, puis valider votre authentification en cliquant sur le bouton « valider ».

 - ATTENTION : si vous avez modifié votre mot de passe en utilisant les outils proposés par le bureau virtuel, vous devez continuer à l'utiliser pour de nouvelles connexions.

- Enfin, vous devez cliquer sur le bouton « les services », puis sur le lien « SIAM » pour accéder à l'application SIAM Premier degré.

Cette application vous permettra en particulier de saisir votre demande de mutation en cliquant sur « *phase intra*départementale »

À ce stade, vous pouvez consulter les listes des postes ou saisir et modifier votre demande de mutation.

#### Saisie et modification de votre demande de mutation

Les participants facultatifs ont la possibilité de saisir 30 vœux maximum (vœux poste et/ou vœux groupe).

Les participants obligatoires ont l'obligation de saisir un vœu groupe minimum, et de 1 à 29 vœux poste.

ATTENTION : vous devrez également saisir les demandes de bonification qui sont accessibles lors de votre saisie de vœux. Les points du barème de base liés à l'ancienneté de service, l'ancienneté de fonctions dans le poste et le vœu préférentiel donnent lieu à un calcul automatique.

# Accusés de réception

Dans les jours suivant la clôture de saisie des vœux, un accusé de réception sans barème sera mis à votre disposition dans MVT1D. Vous devrez générer cet accusé de réception.

Seuls les enseignants ayant constaté une anomalie devront retourner l'accusé de réception sans barème signé, avec les observations éventuelles, par mail à l'adresse mouv58@ac-dijon.fr jusqu'au 24 avril 2023 délai de rigueur. Les enseignants n'ayant pas constaté d'anomalie retourneront l'accusé de réception signé par courrier postal, pour le 24 avril 2023 délai de rigueur à l'adresse suivante : Direction des services départementaux de l'éducation nationale de la Nièvre DOSEP 1er DEGRÉ 19 place Saint-Exupéry 58028 NEVERS CEDEX

#### Aucune modification de voeux ne sera prise en compte après la fermeture du serveur. Seule une annulation de la demande de mutation pourra être étudiée.

Les points de bonification ne seront pris en compte qu'au vu de la fiche figurant en annexe 3 qui devra être retournée pour le 12 avril 2023 par mail uniquement à l'adresse mouv58@ac-dijon.fr.

Les bonifications seront attribuées par les services et un nouvel accusé de réception faisant apparaître le barème initial sera disponible via MVT1D à compter du 3 mai 2023.

Vous avez la possibilité de demander la rectification de ce barème jusqu'au 17 mai 2023 par mail à l'adresse mouv58@ac-diion.fr.

Un dernier accusé de réception avec le barème final sera enfin mis à disposition via MVT1D le 22 mai 2023.

Il est fortement recommandé de ne pas attendre le dernier jour d'ouverture du serveur pour la saisie des vœux.

Résultat : Le projet de mouvement vous sera communiqué sur I-Prof le 30 mai 2023.